# **Southern African Large Telescope Prime Focus Imaging Spectrograph PFIS Mechanism Summary SALT-3140AE0028 Jeffrey W Percival**

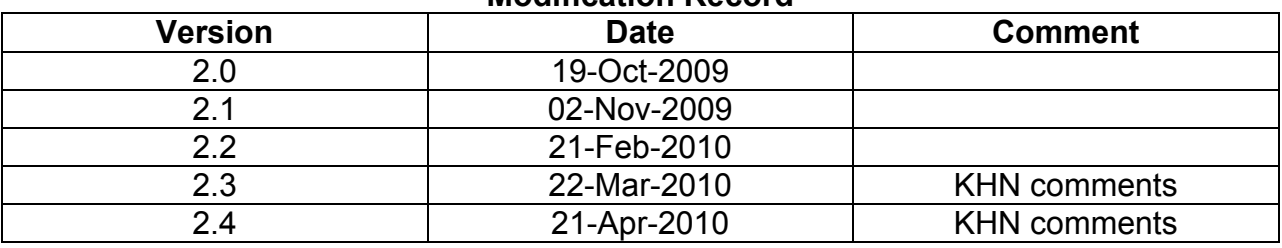

#### **Modification Record**

#### **PCON LabVIEW notes**

The PCON LabVIEW environment comes in several pieces.

- LabVIEW itself, a data flow programming language. PCON uses LV 6.1, although National Instruments is no longer supporting that version. The LV target for the NIR instrument is 8.6. NI has moved on to LV 2009.
- Measurement and Automation Explorer (MAX). This is a stand-alone program used to manage your "device environment". You can examine what software you have installed, and you can operate your NI devices (motors, digital ins and outs, analog ins) without needing to invoke LabVIEW itself.
- FlexMotion: this is an add-on module (Windows only, no Mac or Linux) that provides the VIs that operate your motors from within a LabVIEW program.

MAX Settings: MAX is also used to program the NI 7334 4-axis stepper motor controllers. Use MAX to set a stepper motor's steps per turn, or an encoder's counts per turn. A summary of the current settings can be on PCON is the following folder:

C:\Documents and settings\Administrator\My Documents\PFIS\PCS\pfis-maxsettings.xls

PCON Initialization: PCON has many "constants" that are used to operate the instrument: gear ratios, encoder constants, station trim values. PCON initializes itself by reading a file of stored values:

#### C:\salt\svn\branches\sutherland\pcon\src\data\PCON Constants.txt

Some quantitative items (e.g. how many motor steps to move from one station to the next) are calculated from first principles from these constants. Instead of, say, wiring in a slitmask station width of 243 steps, we do a calculation in slitmask-algebra.vi that combines gear ratios, worm gear threading, steps per turn, etc. and calculate what we need to know. This is so that if a motor is replaced with a slightly different one, you just update the fundamental data and the VI will still operate as desired. Some constants may need to be adjusted as a result of reassembling or aligning a mechanism. These are listed in **boldface** font in the sections below.

### **Mechanism Numbers**

05-Slitmask

06-Waveplate

- 07-Shutter
- 08-Focus
- 09-Etalons
- 10-Grating
- 11-Beamsplitter
- 12-Filter

13-Articulation

# **Control System Item Naming Scheme**

Every actuator name starts with P or S

- P: Pneumatic
- S: Stepper

This is followed by the mechanism number (see above):

S.10 a stepper in the grating mechanism.

Actuators are numbered sequentially within a mechanism.

- S.10.1 the 1st stepper in the grating
- S.10.2 the 2nd stepper in the grating

Each actuator has inputs (in, out, end of travel) and outputs (insert, remove) associated with it.

Inputs are generally coded as "B" (binary or boolean). Inputs (including interlocks) are read from the SCB100 connector block by the PXI-6508 digital input card.

Outputs are generally coded as "R" (relays). Outputs are written to the SCB68 breakout boxes via the 32-bit output section of the PXI-7334 4-axis Stepper Motor Controller.

I/O items are numbered sequentially within an actuator:

- S.10.1-B.1 magazine fwd hard<br>S.10.1-B.2 magazine rev hard
- magazine rev hard
- S.10.1-B.3 magazine home
- S.10.1-B.4 magazine station 1
- S.10.1-B.5 magazine station 2
- S.10.1-B.6 magazine station (1 & not 2)

Interlocks are generated within the CPLDs and end with "-M" for "monitor".

### **Summary of Mechanism Transitions**

The design concepts that underlie the PFIS mechanism control system are presented in detail in the document "Roadmap to the PFIS Control System Software". This document is available at the web link given above. The "flowcharts" that were used in coding the LabVIEW Vis are in the form of "state diagrams". State diagrams appear frequently in SALT documentation, usually describing the states and flow of control for observatory systems (Init, Slew, Track, Maintenance, Shutdown). See SALT-221AW1026 for more details on this approach. The PFIS software design followed this approach, representing the flow of control in the form of state diagrams. This document will present them for each mechanism.

Each mechanism has a number of "states" defined, like "Opened", "Closed", "Inserted", "Removed". States are connected by "transitions", which are actions that take you from one state to the next. Transitions are actions, like closing a relay or stepping a motor.

Many transitions are interlocked: some set of conditions must be satisfied, or else the action is forbidden. For example, to fetch a slitmask into the elevator, you must be at a station. No station, no fetch. These interlocks are programmed into the CPLD logic devices and are monitored as digital inputs to the control system.

In software, each transition is implemented as a 3-step process:

- 1. Is the action OK to take?
- 2. If so, take the action
- 3. If taken, wait for it to complete (see timeout discussion in net section)

Step 1 is accomplished (usually) by checking the CPLD interlock. The CPLD interlock may depend on logic applied to individual sensors, like (removed and (fetched or stowed)), which the software could implement on its own, but then the logic is defined in two places (CPLD and LabVIEW), which is bad. So we just let the CPLD do its work, and peek at the result.

Step 2 generally involves asserting a digital output bit to control a relay, or moving a motor some number of steps.

Step 3 involves checking the state of sensors that indicate the desired state has been reached.

Some actions are always allowed (like Beamsplitter Insert); for those, an interlock is dutifully defined in the data base (P.11.1-R.1-M), but there is no corresponding CPLD bit.

For some mechanisms, just getting the actuator ready to go was more complicated than actually using the mechanism. Compare the waveplate-axis state diagram with the waveplate state diagram. The "Axis" state diagrams manage getting the axis ready to go and cleaning up after its done. It's just a way to modularize the transitions, so we don't end up with a 12-state machine.

# **Mechanism Timeouts**

In the "ok?, do it, wait" triplet of Vis discussed above, the wait portion uses a timeout as it waits for the indication of a completed action. These timeouts are on the front panels of the "wait" Vis, are wired up to the connector pane, but are typically unwired from a higher level VI, so the front panel value is the one that's used. The timeouts are given in each mechanism section below.

# **A Note on Station Creeping**

The three magazine mechanisms (slitmask, grating, filter) use a "picket fence" of vane switches to achieve a very narrow active region at each magazine slot. We want to find the rising edge of the slot indicator to within 1 motor step. We do this by taking largish moves (the creep-home size, typically 5 steps) towards home, then creep away (creepaway size, 1 step) until we find the rising edge of the slot indicator.

For each of these mechanisms, there are a triplet of creeper Vis:

```
-creeper.vi (manages the creep process)
```

```
-creep-home.vi (sub-VI)
```

```
-creep-away.vi (sub-VI)
```
Creep sizes appear as front-panel controls in the two sub-Vis, but they are wired to the connector pane. Creep sizes appear again in the parent VI, and re wired to the proper terminals of the sub-Vis, thereby overriding them. Change them in the parent, not the sub-VIs.

This technique is used by the grating and filter state machines as well.

# **A Note on Motor Timeouts**

During the large motorized motions (slitmask, focus, grating, filter, and articulation), there is a timeout in play that is different from the mechanism timeouts discussed above. The motor timeout is imposed on the duration of the motion; then, when it's done, the "wait" VI uses the mechanism timeout to verify that it is done. The motor timeout is computed on the fly by using a "time per station" control on the front panel, multiplied by the number of stations we intend to move. The "time per station" control is not wired to the connector pane, and so cannot be programmatically configured. You have to go to the proper front panel to change it. This will be discussed in the mechanism sections below.

# **Slitmask (Mechanism 05)**

Slitmask constants:

- 
- Steps per Turn=200 // the main worm gear<br>• Turns per Inch=8 // the main worm gear • Turns per Inch=8<br>• Station Break=11
- // the  $1<sup>st</sup>$  of the narrower magazine slots
- Wide Station (mm)=9.000000 // the size (height) of the 10 wide slots
- Narrow Station (mm)=5.800000 // the size (height) of the remaining narrow slots
- Station 1 (steps)=-2180  $\frac{1}{10}$  // the motor position of the 1<sup>st</sup> slot
- Elevator Home (volts)=8.680000 // the voltage on the yo-yo encoder when at home
- Encoder Constant (volts/mm)=0.02504  $\frac{1}{10}$  for the yo-yo encoder<br>• Home Trim (steps)=-20  $\frac{1}{10}$  how home varies from the home
- **Home Trim** (steps)=-20 switch
- **Station Trim** (steps)=0 // how much stations vary from the station indicator

# **05-Slitmask: selects, fetches, inserts, removes, and stows slitmasks**

slitmask-t1: select (2 s per station, timeout 5000 ms)

action: move slitmask elevator to desired magazine slot interlock: slitmask removed AND (fetched OR stowed) indicator: slitmask station on (= station1 AND NOT station2)

The stations ("station1" and "station2") are indicated by a pair of "picket fence" of steel vanes read by 2 Hall-effect sensors. They are slightly offset from each other, so that the actively sensed region is quite narrow. The logic used is "A and NOT B", where A and B are the active regions of each sensor by itself. The breakdown of actions is:

- 1. Given the station, calculate the desired step count using slitmask-algebra.vi.
- 2. Move to that step count.
- 3. Now do a high-resolution search for the leading edge of the combined vane switch signal:
	- Creep toward home one step at a time, until A and B are both off
	- Creep away from home until (A and NOT B) appears
	- The creep-home and creep-away step sizes are on the front panel of slitmask-creeper.vi
	- The creep-step sizes can differ, to speed things up: do a rough creep for the first one, then a 1-step creep next.
- 4. Apply a fixed trim value of steps (**Station Trim**)

slitmask-t2: fetch (pull slitmask out of the magazine into the elevator) (timeout 5000 ms) action: set fetch then clear stow

interlock: slitmask station (= station1 AND NOT station2) OR fetched

indicator: slitmask fetched

slitmask-t3: seek home (send the elevator down to the focal plane) (timeout 5000 ms) action: perform a seek home operation interlock: removed AND (fetched OR stowed) indicator: slitmask homed

The home sequence is:

- 1. Do a FlexMotion seek home sequence on the home sensor.
- 2. Apply a fixed trim value of steps (**Home Trim**)

slitmask-t4: insert (puch the slitmask into the beam for observing) (timeout 10000 ms) action: set slitmask insert interlock: slitmask home indicator: slitmask inserted slitmask-t5: remove (pull the slitmask out of the beam) (timeout 10000 ms) action: clear slitmask insert interlock: slitmask home indicator: slitmask removed

slitmask-t6: stow (return the slitmask to its home in the magazine) (timeout 5000 ms) action: clear fetch then set stow interlock: slitmask station (= station1 AND NOT station2) OR stowed indicator: slitmask stowed

#### **A note on how slitmasks are managed:**

There is a little difference in the way the slitmask state table works, compared to the non-magazine mechanisms. Suppose you are in the state "inserted" with mask A. Now you want to be in the state "inserted" with mask B. A naïve look at the state table would show that if your current state in "inserted" and your desired state is "inserted", then the table would tell you to do nothing.

The magazine mechanisms differ from the others in that they have *data*: the optic that happens to be in use. So "inserted+A" differs from "inserted+B". The way the software manages this is in the "what should I do next" module. Normally, the "what should I do next" modules (one for each state machine) take two inputs (the current state and the desired state) and produce one output: what action to take next.

The magazine modules take four inputs: current state + current optic, and desired state + desired optic. The module uses the data to override the usual state table output. It overrides the state table until you have stowed A, and then lets go and allows the state table to get you to optic B.

This technique is used by the grating and filter state machines as well.

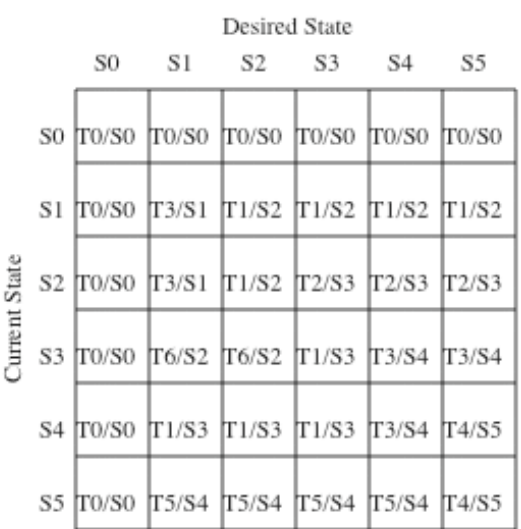

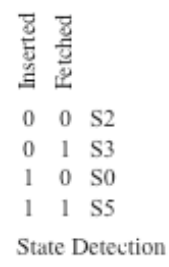

PFIS Slitmask State Diagram

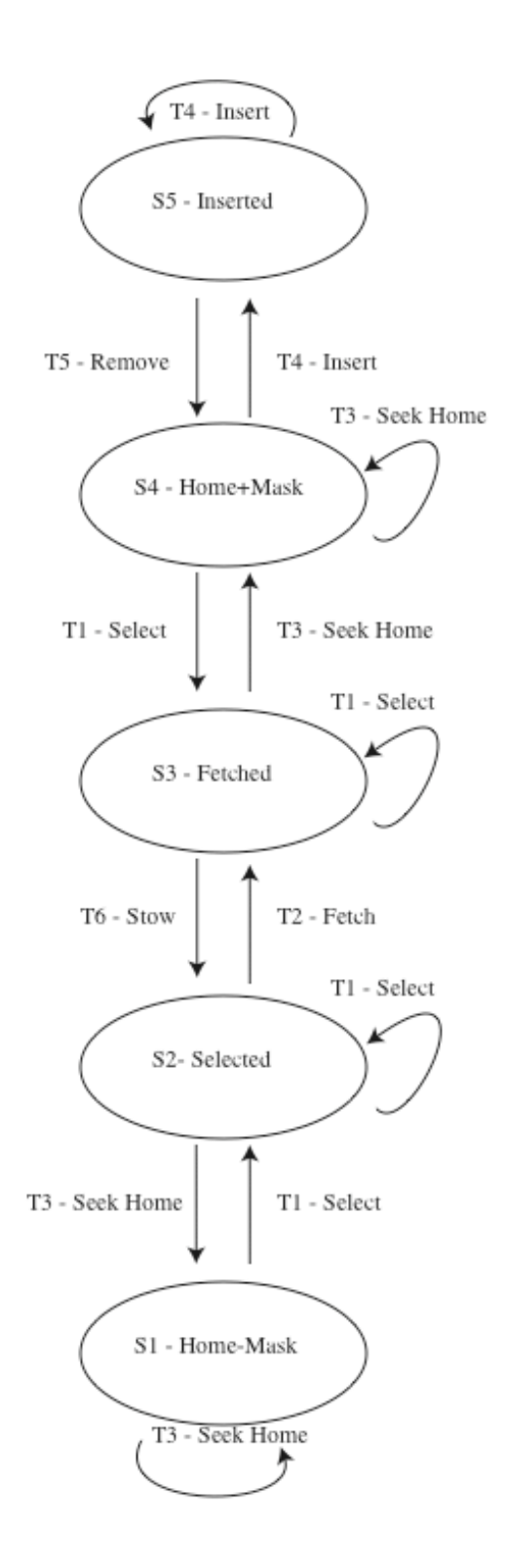

# **05-Slitmask-Axis: manages motor power**

This sub-sub-system powers up the elevator motor before making a move, and powers it down after the move is complete.

sm-axis-t1: motor on (timeout 5000 ms)

- action: clear slitmask "All Windings Off" (VI/ FlexMotion/ PXI/ 7334/UMI)
- interlock: none
- indicator: slitmask motor power on (UMI/7334/PXI/FlexMotion/VI)

sm-axis-t2: motor off (timeout 5000 ms)

- action: set slitmask "All Windings Off" (VI/ FlexMotion/ PXI/ 7334/UMI)
- interlock: none
- indicator: slitmask motor power off (UMI/7334/PXI/FlexMotion/VI)

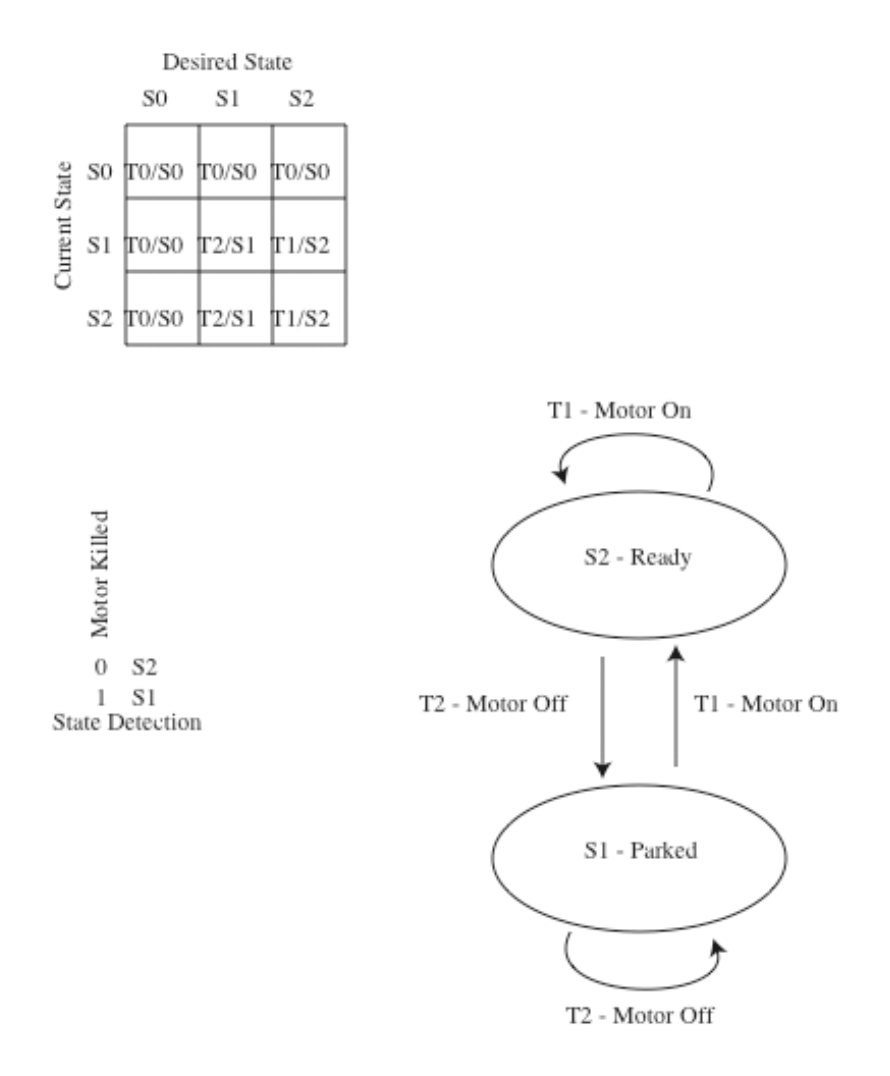

PFIS Slitmask Axis State Diagram

# **Waveplate**

Waveplate constants:

- Bearing Teeth=144 // the big circular bearing
- Pinion Teeth=30 // the little driving gear
- Steps per Turn=500 // for the pinion
- Encoder Counts per Rev=81000 // for the Mercury 3000 encoder<br>• Stations per Rev=32 // number of notched observing stations
- // number of notched observing stations
- **HWP Station 0** (steps)=758 // location of HWP station 0
- **QWP Station 0** (steps)=1314 // location of QWP station 0
- Encoder delay=500 // time to wait for the encoder to be power-up happy (ms)

# **06-Waveplate: manages the waveplate configuration (linear, circular)**

waveplate-t1: qbl insert (timeout 15000 ms) action: set qbl insert (the compensator blank for the quarter wave plate) interlock: none indicator: qbl inserted waveplate-t2: hwp insert (the half wave plate) (timeout 10000 ms) action: set hwp insert interlock: qbl inserted indicator: hwp inserted waveplate-t3: qwp insert (the quarter wave plate) (timeout 10000 ms) action: set qwp insert interlock: hwp inserted indicator: qwp inserted waveplate-t4: qwp remove (timeout 10000 ms) action: clear qwp insert interlock: none indicator: qwp removed waveplate-t5: hwp remove (timeout 10000 ms) action: clear hwp insert interlock: none indicator: hwp removed waveplate-t6: qbl remove (timeout 10000 ms) action: clear qbl insert interlock: none indicator: qbl removed

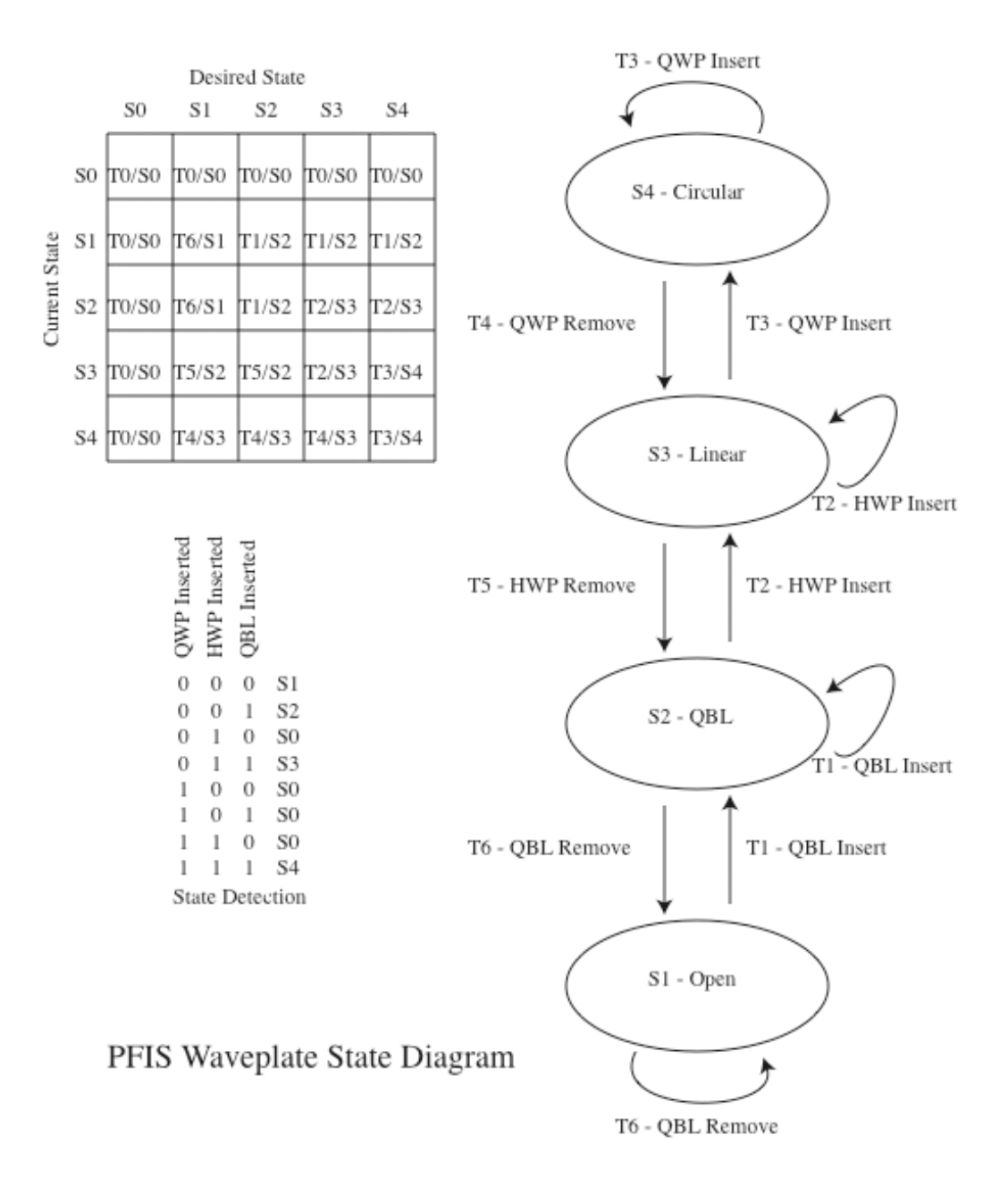

# **06-Waveplate-Axis: manages the waveplate encoder, motor, and detente**

wp-axis-t1: encoder on (timeout 5000 ms)

action: set waveplate encoder power bit interlock: none indicator: none

This is a complicated transition. The waveplate encoder uses an LED that science detector can "see" during an observation. To prevent this, we turn off the encoder after the waveplate is latched into the correct position. But turning off the encoder loses the position, so it is cached prior to turning it off. When turning it on, first we apply power to it, then we have to load the saved step-value into FlexMotion. The FlexMotion initialization is:

- 1. Turn on the encoder (apply power)
- 2. Wait a fixed delay (the **Encoder delay** constant)
- 3. Disable the axis
- 4. Open the loop
- 5. Unmap the encoder
- 6. Reset the encoder (load it with the saved value)
- 7. Map the encoder
- 8. Close the loop
- 9. Enable the Axis
- 10.Read the encoder to verify the correct value

Note that there is an "Encoder delay" control on the wp-axis-t1 front panel; this is not used, it is unwired on the block diagram. The value from the Encoder Constants is used instead.

wp-axis-t2: motor on (timeout 5000 ms) action: clear waveplate "All Windings Off" interlock: none indicator: waveplate motor power on wp-axis-t3: detente remove (timeout 5000 ms) action: set the waveplate detente remove bit interlock: none indicator: waveplate detente removed wp-axis-t4: detente insert (timeout 5000 ms) action: clear the waveplate detente remove bit interlock: none indicator: waveplate detente inserted wp-axis-t5: motor off (timeout 5000 ms) action: set waveplate "All Windings Off" interlock: none indicator: motor power off wp-axis-t6: encoder off (timeout 5000 ms)

action: cache encoder value then clear waveplate encoder power bit interlock: none indicator: none

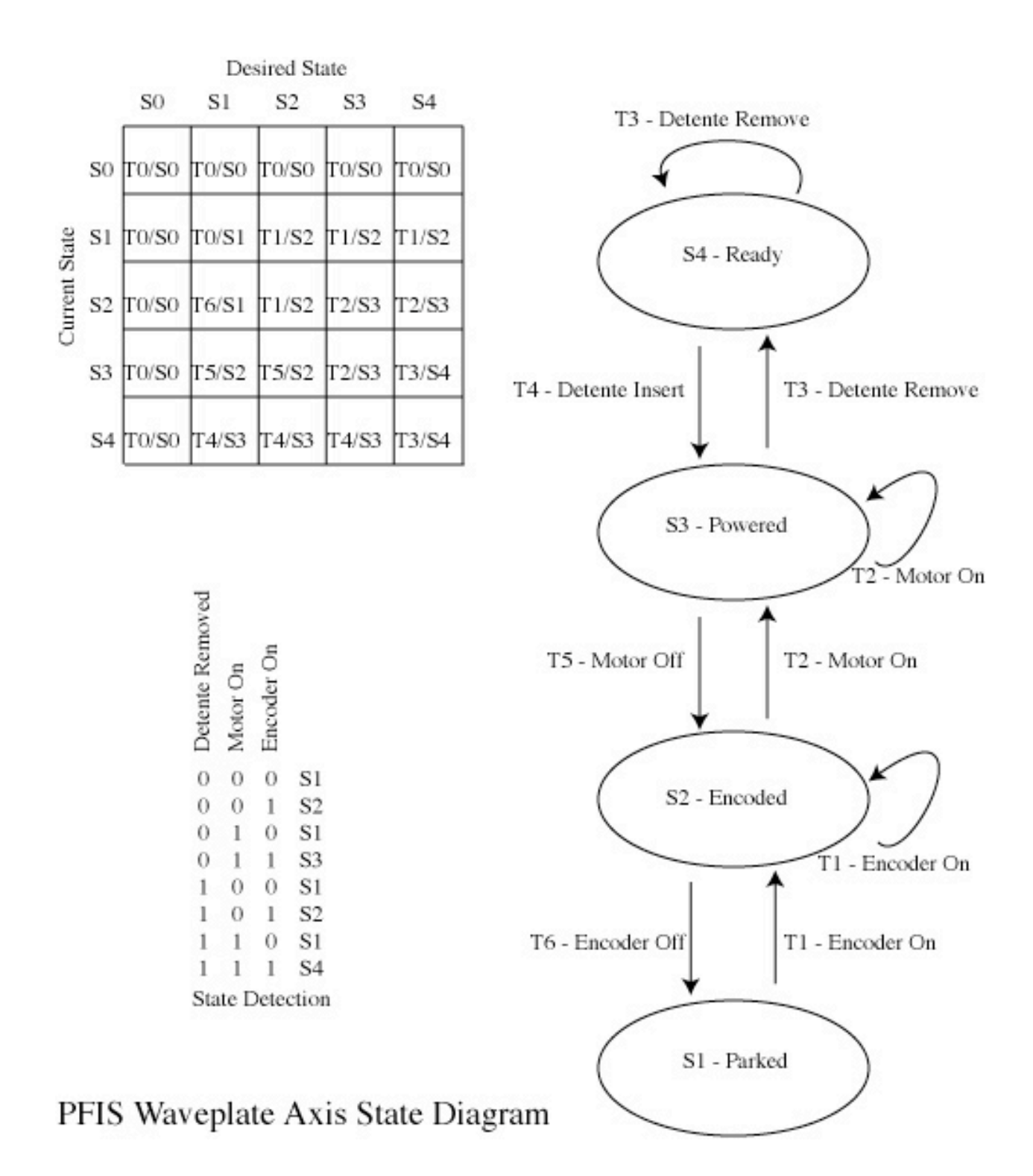

#### **06-Waveplate-Move: moves to the specified observing angle**

wp-move-t1: select station (timeout 5000 ms)

action: move waveplate to selected station interlock: waveplate detente removed indicator: none

In this action, we compute the difference in steps between the current station and the desired station. We then decide which direction to go (the short way around), and do a relative move (a step adjustment rather than an absolute step value) to get to the station.

wp-move-t2: seek home (uses index mark as home indicator) (timeout 5000 ms)

action: perform a seek index operation interlock: waveplate detente removed indicator: waveplate indexed

Here we do a FlexMotion seek operation, but use the encoder's index pulse instead of a home sensor. After finding the index, we apply a station 0 trim (the waveplate constants **HWP Station 0** or **QWP Station 0**). The trim is simply the step location of station 0.

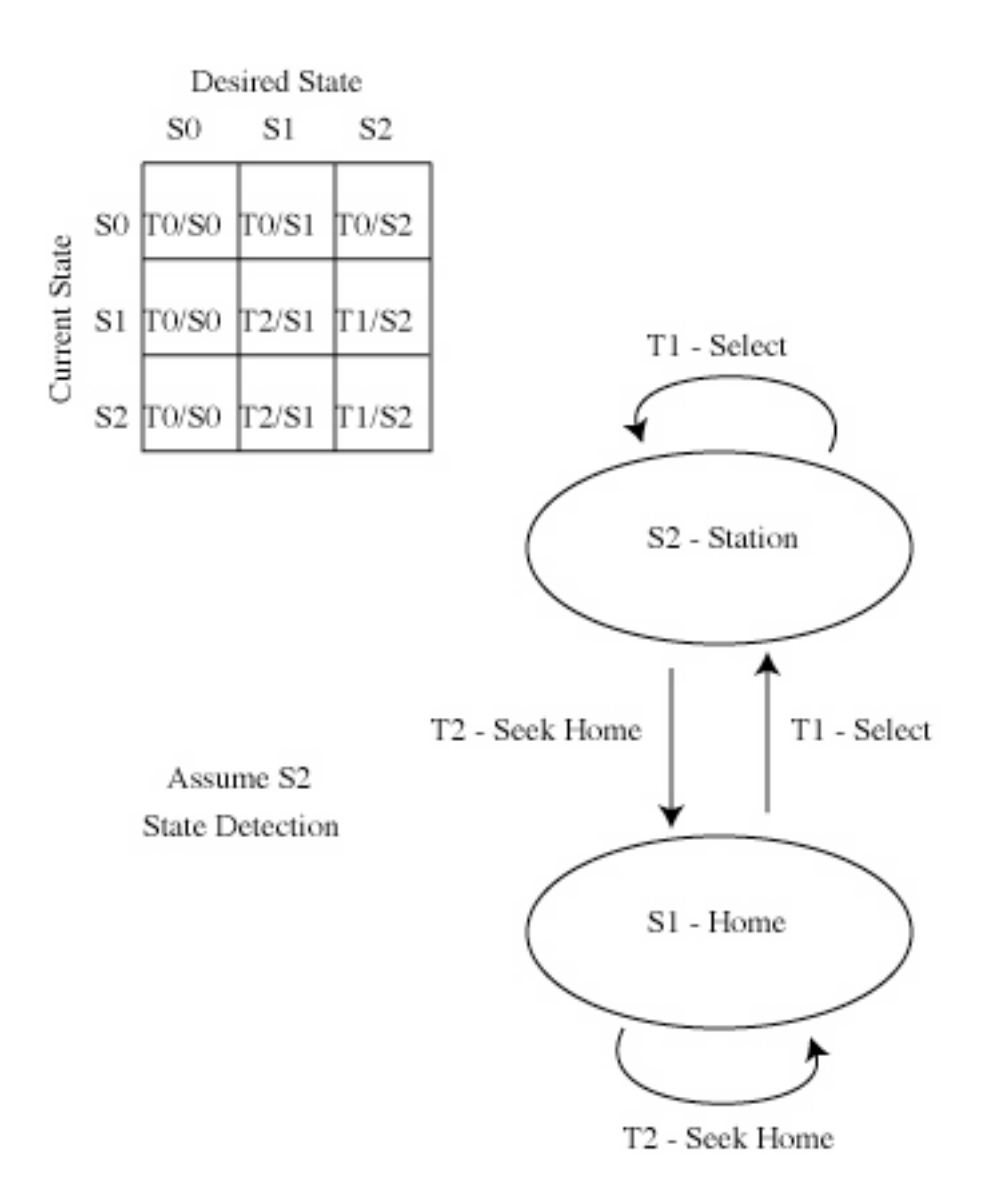

# PFIS Waveplate Movement State Diagram

# **Shutter**

Shutter constants: none

### **07-Shutter: opens and closes the shutter**

"shutter-assist-enable" is enabled by a jumper in PSC1.

If "shutter-assist-enable" is off:

shutter-t1: open (timeout 5000 ms) action: set shutter open interlock: none indicator: shutter opened shutter-t2: assist on (timeout 5000 ms) action: set shutter assist interlock: shutter opened indicator: shutter assist on shutter-t3: relax (turn off solenoid) (timeout 5000 ms) action: clear shutter open interlock: none indicator: none shutter-t4: assist off (timeout 5000 ms) action: clear shutter assist interlock: none indicator: shutter assist off shutter-t5: close (timeout 5000 ms) action: clear shutter open interlock: none indicator: shutter closed If "shutter-assist-enable" is on: shutter-t1: open action: set shutter open (CPLD sets pneumatic and turns off solenoid) interlock: none indicator: shutter opened, shutter assist on shutter-t2: n/a shutter-t3: same as shutter-t5 shutter-t4: n/a shutter-t5: close action: clear shutter open

interlock: none

indicator: shutter closed, shutter assist off

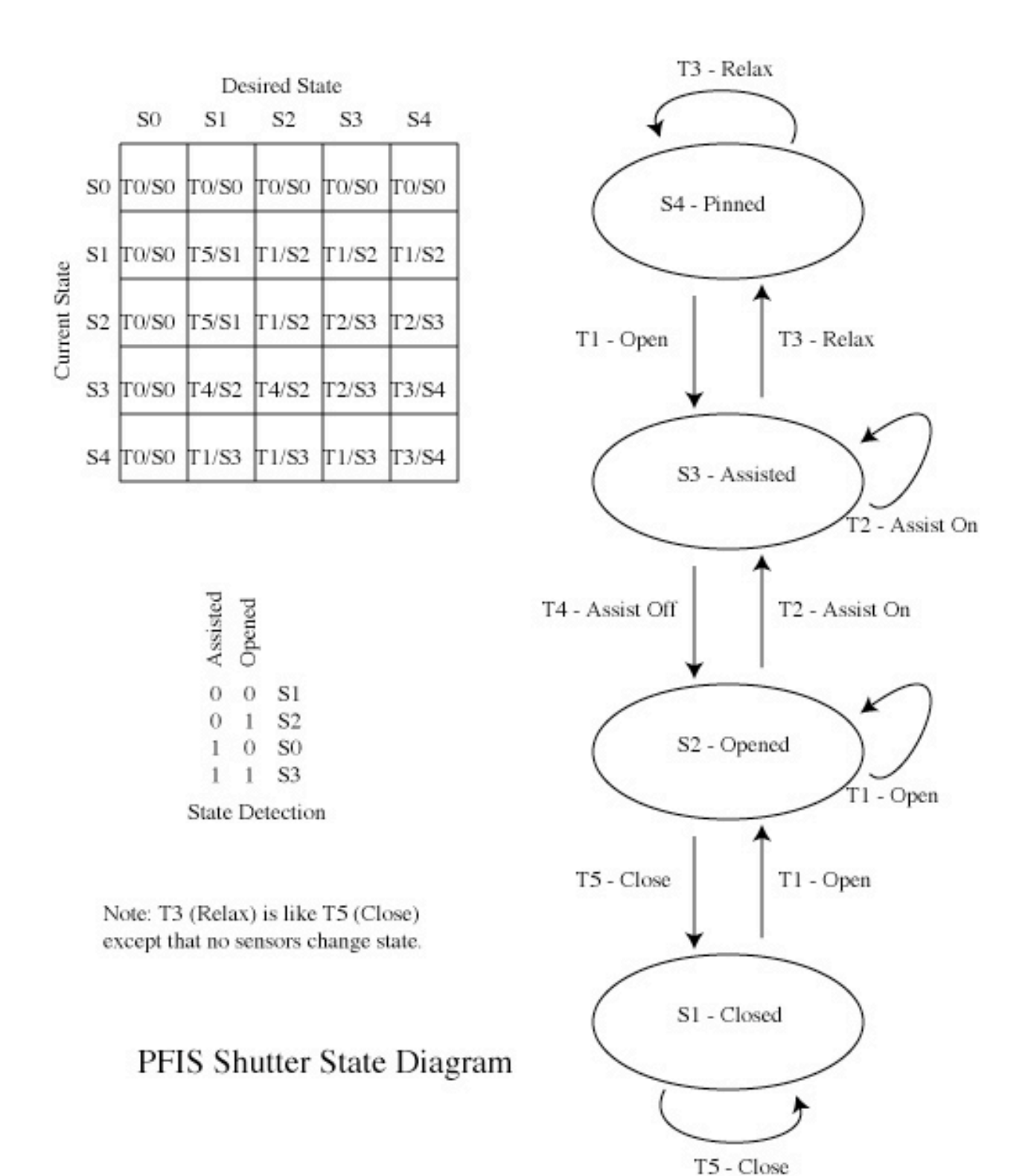

# **Focus**

Focus constants:

- Steps per Turn=48 // of the stepper mike<br>• Gear Ratio=28.444444 // internal to the stepp
- *internal to the stepper mike*
- Screw Pitch (mm/turn)=0.400000 // internal to the stepper mike
- **LVDT @ Home (volts)**=8.755000// measured
- Encoder Constant (V/mm)=-4.000000 // from the data sheet?
- **LVDT @ Fwd Limit (volts)**=2.5850 // measured
- Steps @ Fwd Limit=51942 // measured
- **LVDT @ Rev Limit (volts)**=8.870000 // measured

#### **08-Focus**

focus-t1: select focus position (0.1 s per micron, timeout 5000 ms)

action: set the focus to the desired setting interlock: none indicator: none

This is a simple FlexMotion move. We convert the desired focus in microns into steps, and move. There is a timeout imposed on the move that is proportional to the relative motion.

There is an LVDT providing absolute position sensing, but this is not used in the controlling the move.

focus-t2: seek home (timeout 5000 ms)

action: perform a focus seek home procedure interlock: none indicator: focus home

This action does a FlexMotion home seek operation on the home sensor.

The LVDT analog sensor is not used as part of the control loop. The focus stepper has a quadrature encoder on it that is used by the NI 7334 stepper motor controller to close the loop. The LVDT sensor indicates the physical movement of the optic.

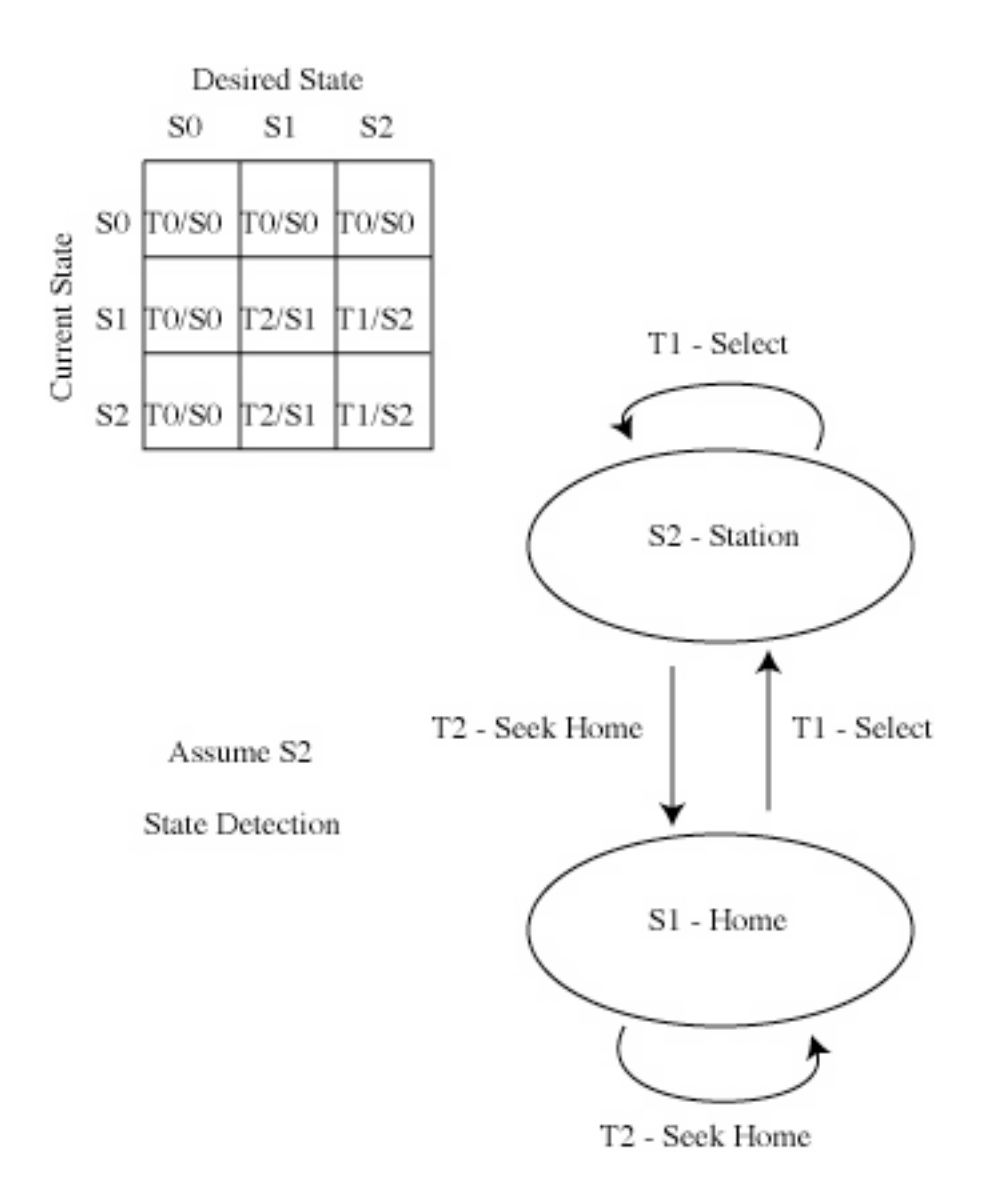

# PFIS Focus State Diagram

# **08-Focus-Axis: manages focus motor power**

fo-axis-t1: motor on (timeout 5000 ms) action: clear focus "All Windings Off" interlock: none indicator: motor power on fo-axis-t2: motor off (timeout 5000 ms) action: set focus "All Windings Off" interlock: none indicator: motor power off

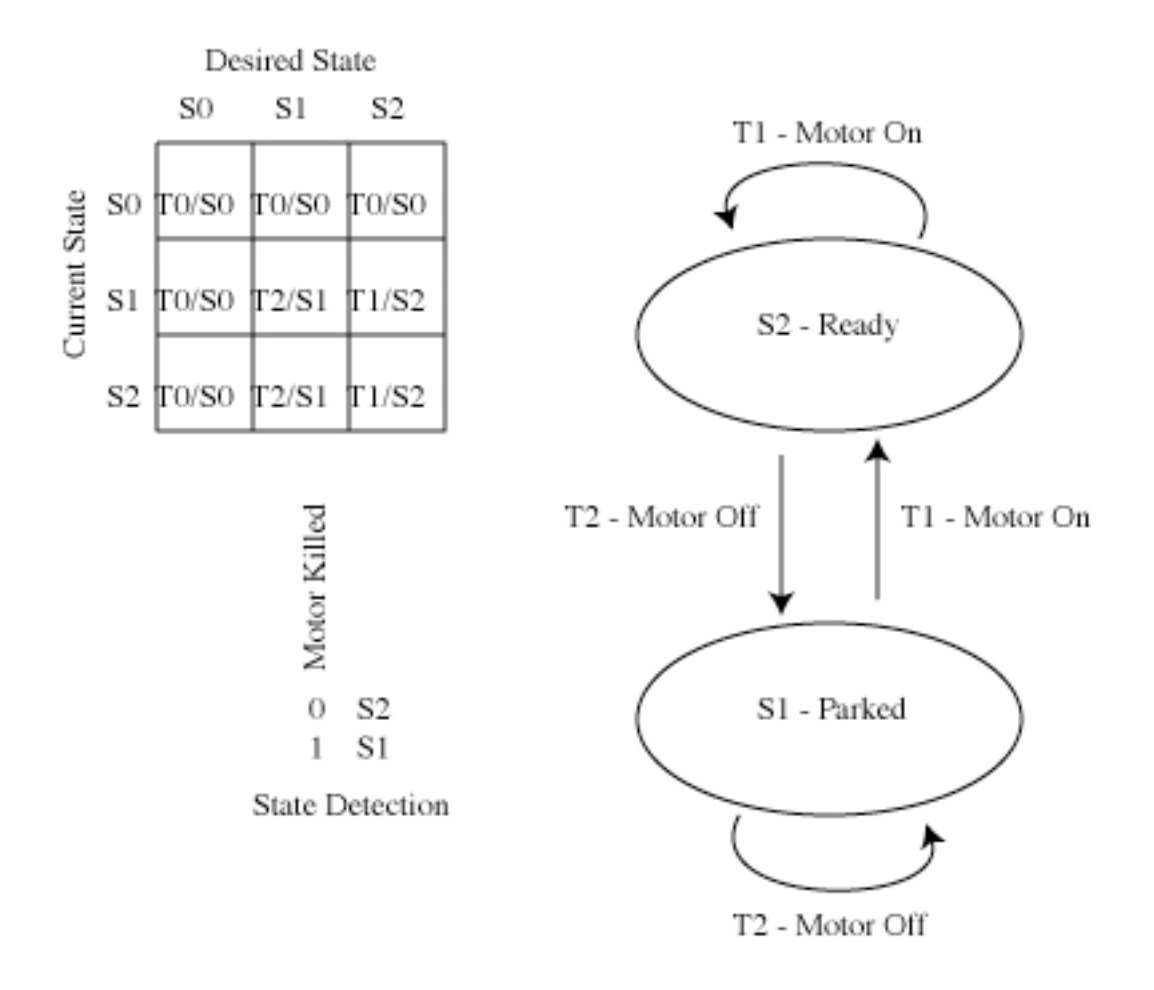

PFIS Focus Axis State Diagram

# **Etalons**

Etalon constants: none

# **09-Etalons: manages the two etalons**

This code moves the two etalons into and out of the beam.

elaton-t1: insert 1 (timeout 5000 ms) action: select etalon 1 state S4 interlock: see above indicator: see above etalon-t2: insert 2 (timeout 5000 ms) action: select etalon 2 state S4 interlock: see above indicator: see above etalon-t3: remove 2 (timeout 5000 ms) action: select etalon 2 state S1 interlock: see above indicator: see above etalon-t4: remove 1 (timeout 5000 ms) action: select etalon 1 state S1 interlock: see above indicator: see above

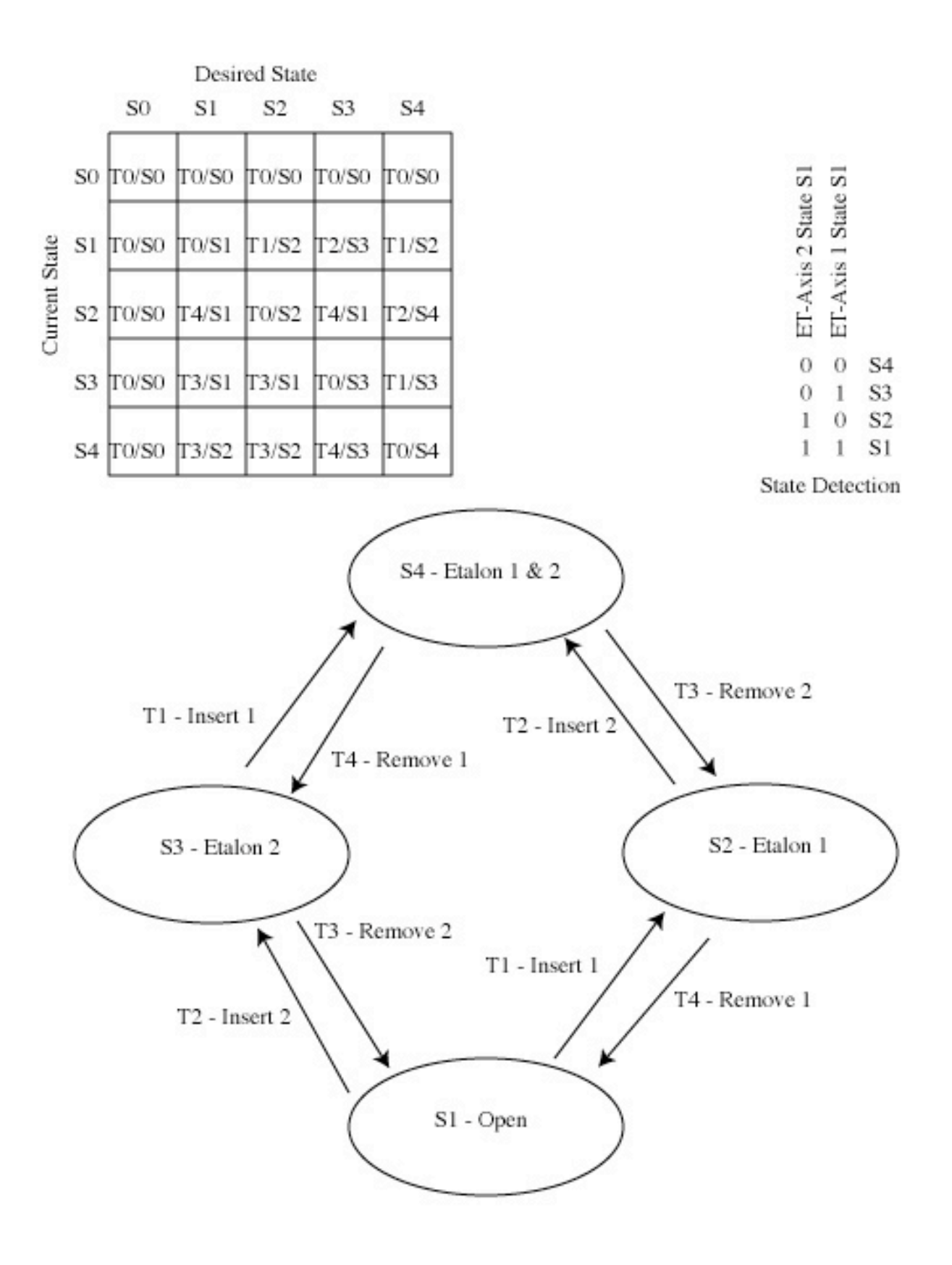

PFIS Etalon State Diagram

# **09-Etalon-Axis: moves a single etalon**

et-axis-t1: remove latch (timeout 5000 ms) action: set latch remove interlock: articulation detente caught AND articulation home AND grating removed AND grating rotate home indicator: latche removed et-axis-t2: insert etalon (timeout 30000 ms) action: clear remove then set insert interlock: latch removed OR etalon inserted indicator: etalon inserted et-axis-t3: insert latch (timeout 5000 ms) action: clear latch remove interlock: none indicator: latch inserted et-axis-t4: remove etalon (timeout 30000 ms) action: clear insert then set remove interlock: latch removed or etalon removed indicator: etalon removed

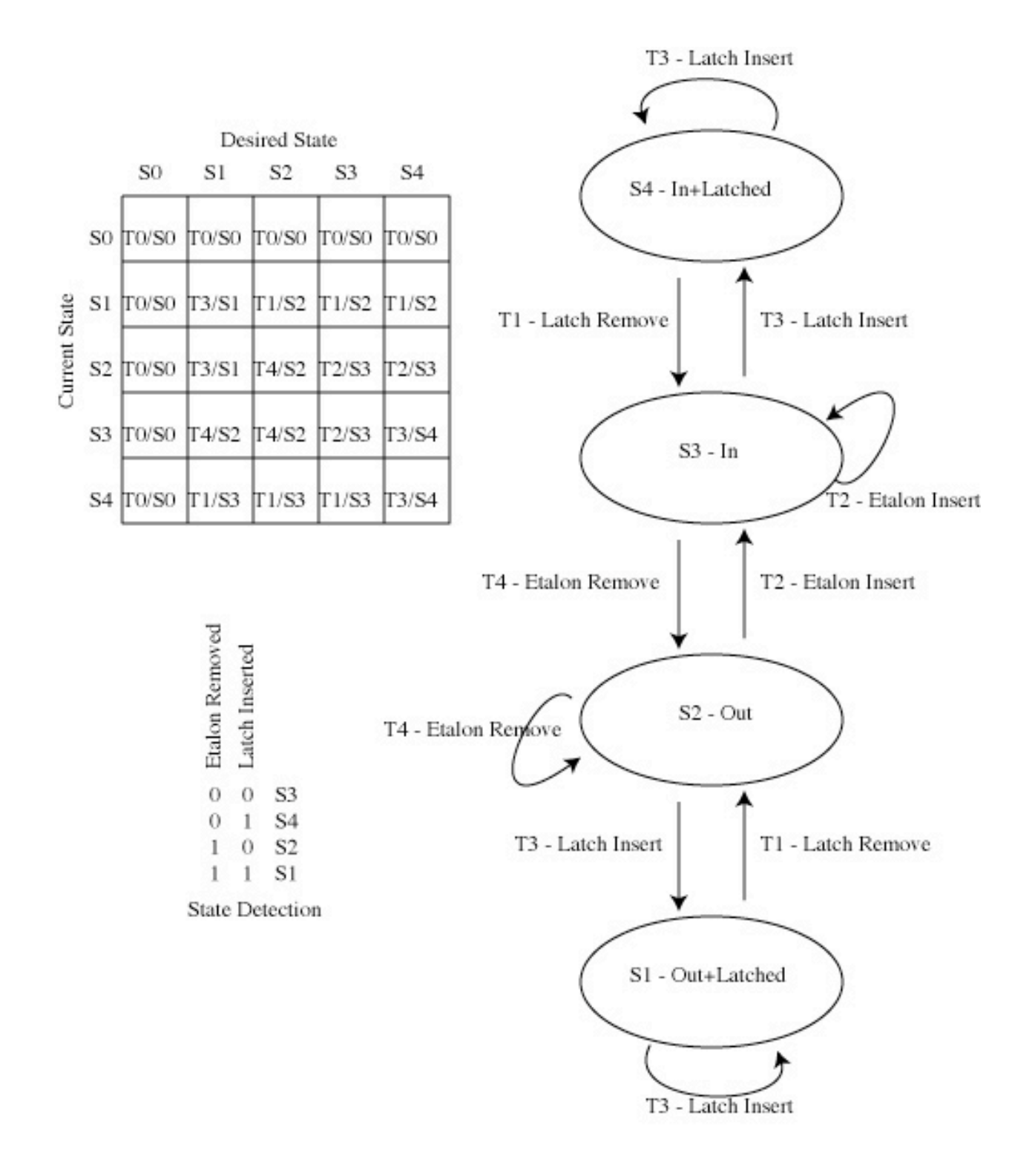

PFIS Etalon Axis State Diagram

# **Grating**

Grating constants:

- Magazine Steps per Turn=500 // stepper motor
- Rotate Steps per Turn=800 // stepper motor
- Magazine Pitch (mm)=4.000000 // of the worm gear
- Rotate Degrees per Turn=2.000000 // per turn of the stepper motor
- Rotate Encoder Counts per Turn=2048 // data sheet
- Encoder Constant (Volts/mm)=0.026247// of the yo-yo encoder
- Magazine Station 1 (steps)=-630 // depends on mechanical alignment
- Magazine Station Width (mm)=30.000000 // as designed
- Magazine Home (volts)=4.960000 // measured
- Rotate Home Trim (steps)=50 // apply after a home sequence
- Magazine Station Trim (steps)=-40 // apply after a home sequence
- 
- 
- 
- 
- 
- 
- -
	-
	-
	-
- -

## **10-Grating: selects, inserts, rotates, unrotates, and removes gratings**

grating-t1: select (3 s per station, timeout 5000 ms)

action: move motor to desired station

interlock: etalon 1 removed

AND etalon 1 latched

AND etalon 2 removed

- AND etalon 2 latched
- AND grating insert relay off
- AND grating magazine break release relay on
- AND grating remove relay on
- AND grating removed on

indicator: grating station on

The interesting feature about the move to station is the management of hysteresis. When the move is started, the target position is equal to the desired grating station plus the "station hysteresis", which is stored annoyingly enough in grating-t1, not gratingconstants. After the move (station + hysteresis) is done, a 2nd move, just to station, is done.

grating-t2: insert (timeout 10000 ms) action: clear remove then set insert interlock: articulation home AND articulation detente caught AND etalon 1 removed AND etalon 1 latched AND etalon 2 removed AND etalon 2 latched AND (grating inserted OR (grating magazine station AND grating rotate

- -
- Station Hysteresis (steps)=-300 // station depends on direction of travel
- 

home))

indicator: grating inserted grating-t3: rotate to observing angle (timeout 5000 ms, not used) action: step motor to desired step count interlock: etalon 1 removed AND etalon 1 latched AND etalon 2 removed AND etalon 2 latched indicator: none

This move is similar to grating-t1. We first move a little more positive than desired, then back to the desired angle. The fudge factor is not in grating constants, nor is it a control on grating-t3. It appears as a constant on the diagram itself, with a comment "Mike says to go 1 deg more positive, then go to the desired angle"!

grating-t4: rotate home (timeout 5000 ms)

action: perform seek home operation

interlock: etalon 1 removed

AND etalon 1 latched

AND etalon 2 removed

AND etalon 2 latched

indicator: grating rotate home

There are two actions here:

- 1. A FlexMotion home seek on the home indicator.
- 2. A small absolute move to the "Rotate Home Trim" value, this one in gratingconstants.vi.

grating-t5: remove (timeout 10000 ms)

action: clear insert then set remove

interlock: articulation home

AND articulation detente caught

AND grating magazine station

AND (grating removed OR grating rotate home)

indicator: grating removed

grating-t6: magazine home (timeout 5000 ms)

action: perform a seek home operation

interlock: same as grating-t1 above

indicator: grating magazine home

There are two actions here:

- 1. A FlexMotion home seek on the home indicator.
- 2. An abandoned move to the "Magazine Station Trim" value, fossilized in gratingconstants.vi. A note on the diagram reads "Ignore the trim; the grating magazine axis is not detented and we have to creep to station anyway

**See the special note on handling magazines at the end of the slitmask section above.**

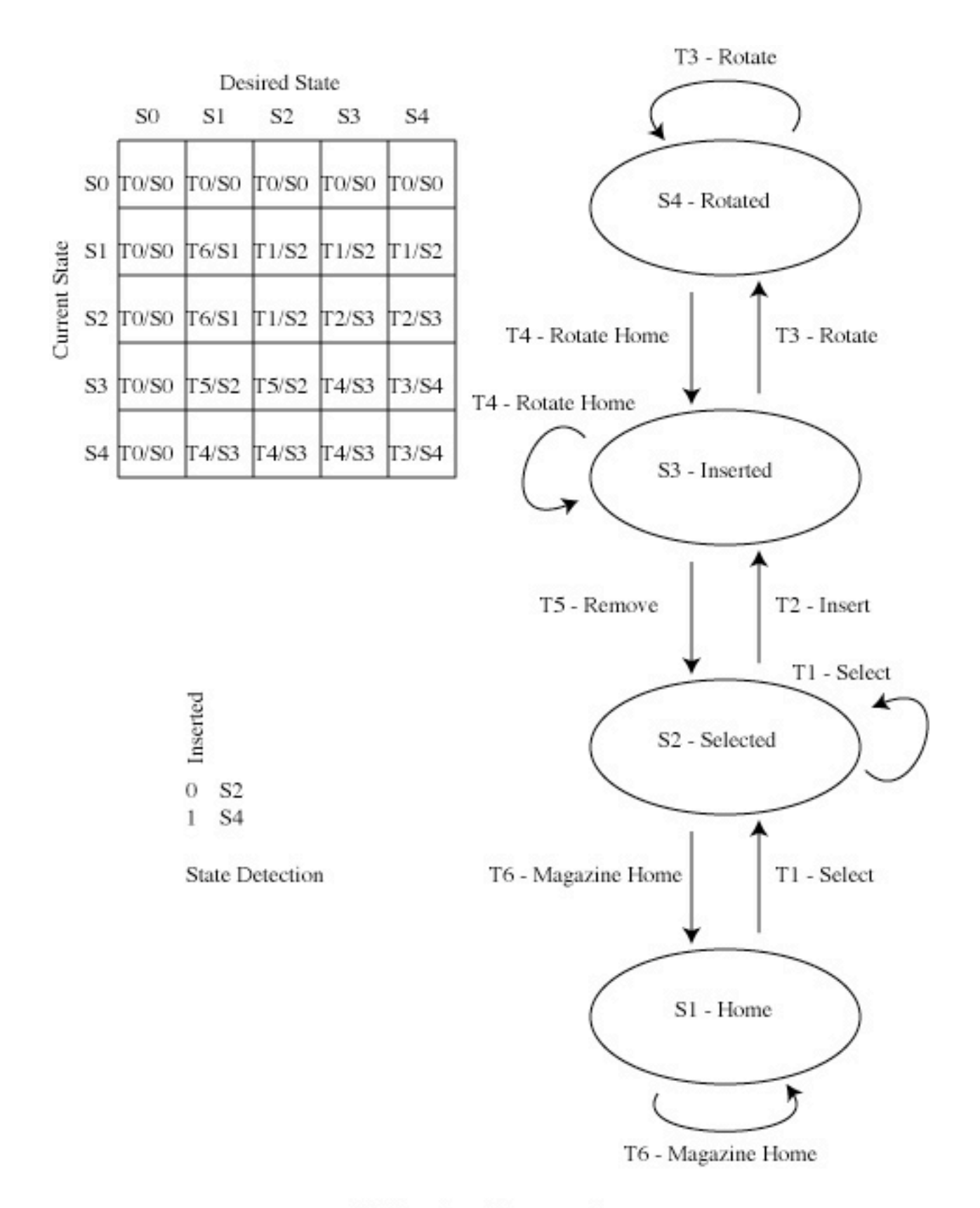

PFIS Grating State Diagram

# **10-Grating-Magaxine-Axis: manages the magazine motor and brake**

gm-axis-t1: motor on (timeout 5000 ms) action: clear grating magazine "All Windings Off" interlock: none indicator: motor power on gm-axis-t2: release brake (timeout 5000 ms, not used) action: set brake release interlock: motor power on indicator: none gm-axis-t3: apply brake (timeout 5000 ms, not used) action: clear brake release interlock: none indicator: none gm-axis-t4: motor off (timeout 5000 ms) action: set grating magazine "All Windings Off" interlock: brake release relay off indicator: motor power off

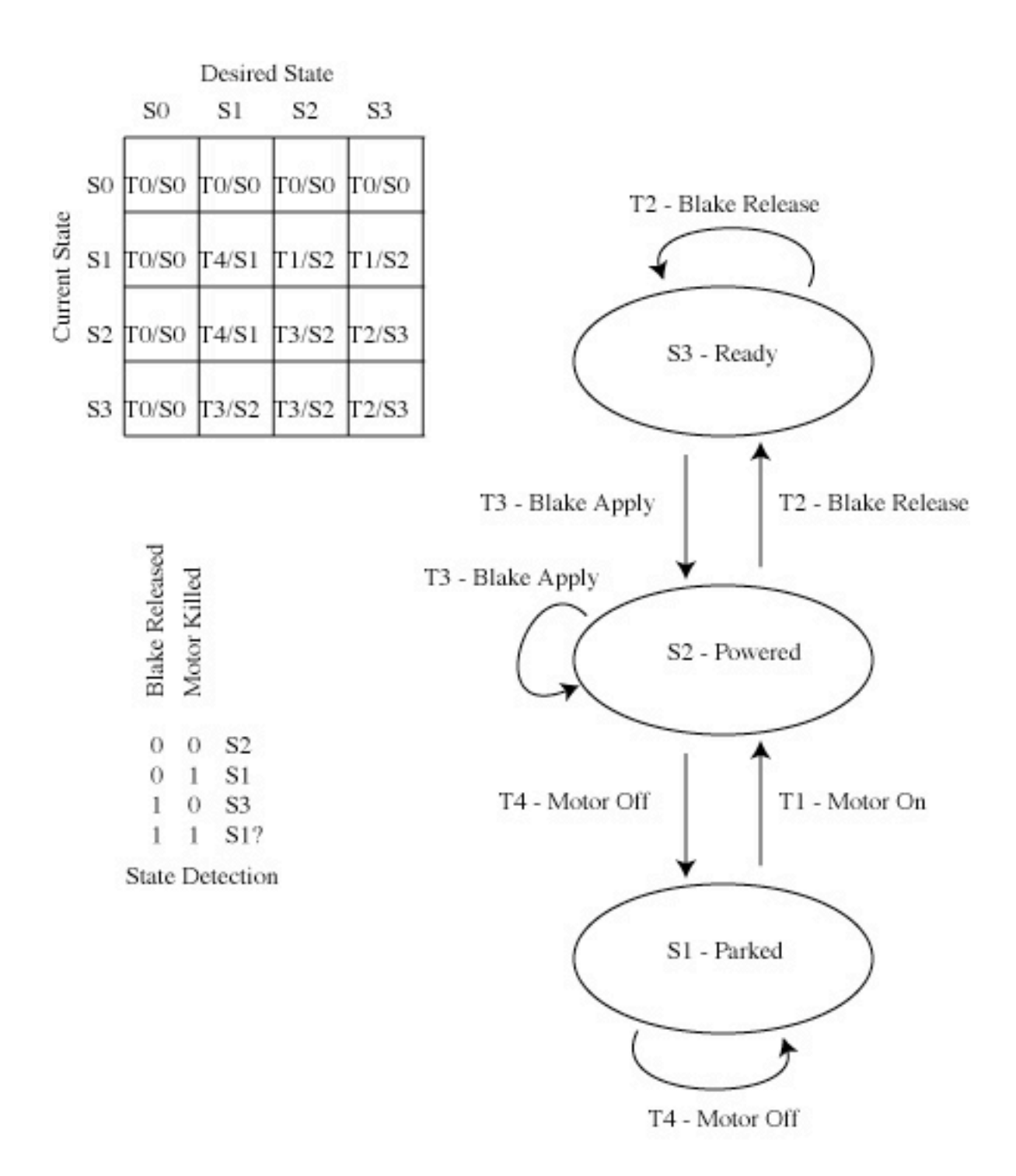

PFIS Grating Magazine Axis State Diagram

# **10-Grating-Rotation-Axis: manages the rotator motor**

gr-axis-t1: motor on (timeout 5000 ms) action: clear grating rotator "All Windings Off" interlock: none indicator: motor power on gr-axis-t2: motor off (timeout 5000 ms) action: set grating rotator "All Windings Off" interlock: none indicator: motor power off

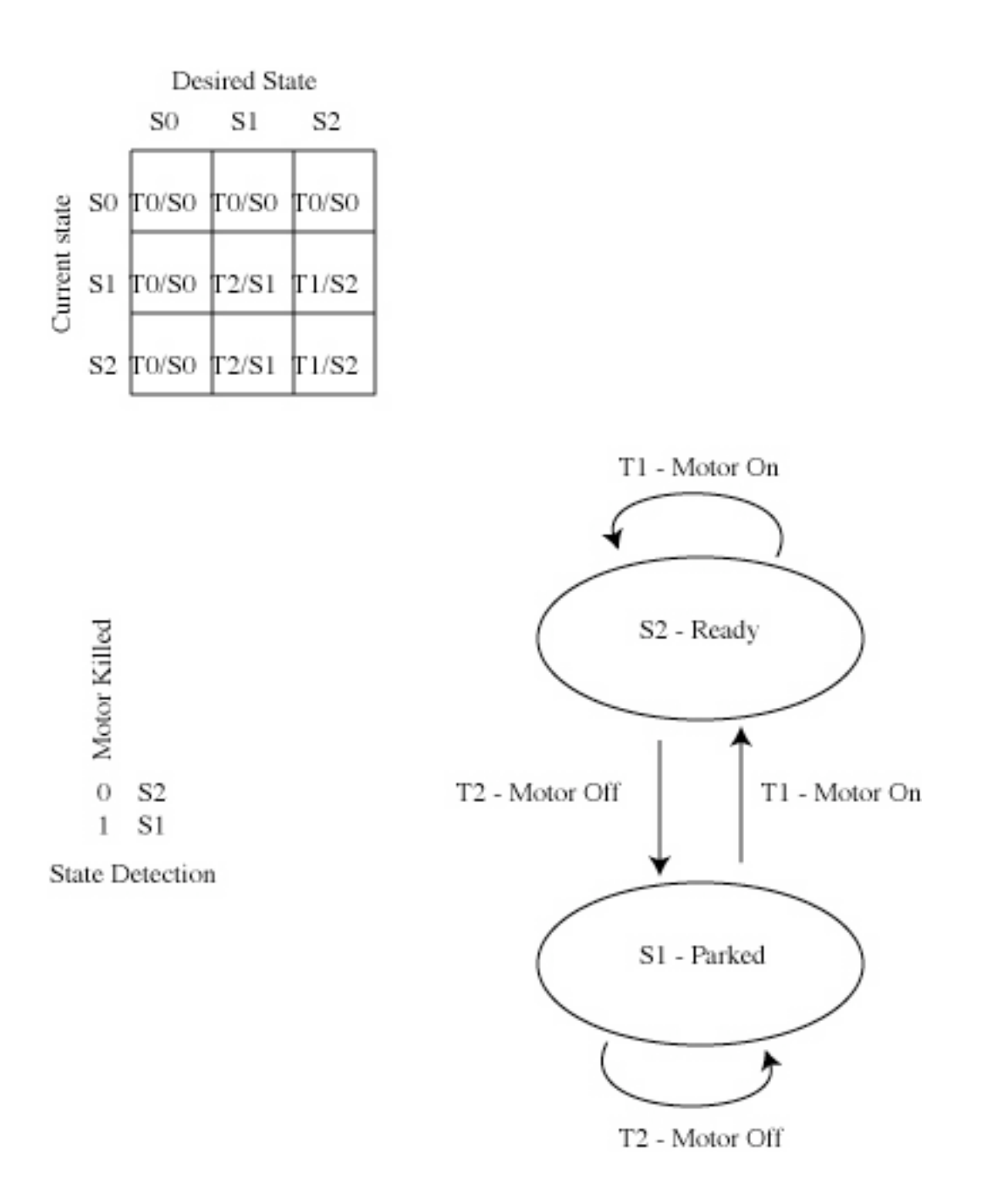

PFIS Grating Rotation Axis State Diagram

# **Beamsplitter:**

Beamsplitter constants: none

# **11-Beamsplitter: inserts and removes the beamsplitter**

beamsplitter-t1: insert (timeout 15000 ms) action: set beamsplitter insert interlock: none indicator: beamsplitter inserted beamsplitter-t2: remove (timeout 15000 ms) action: clear beamsplitter insert interlock: none indicator: beamsplitter removed

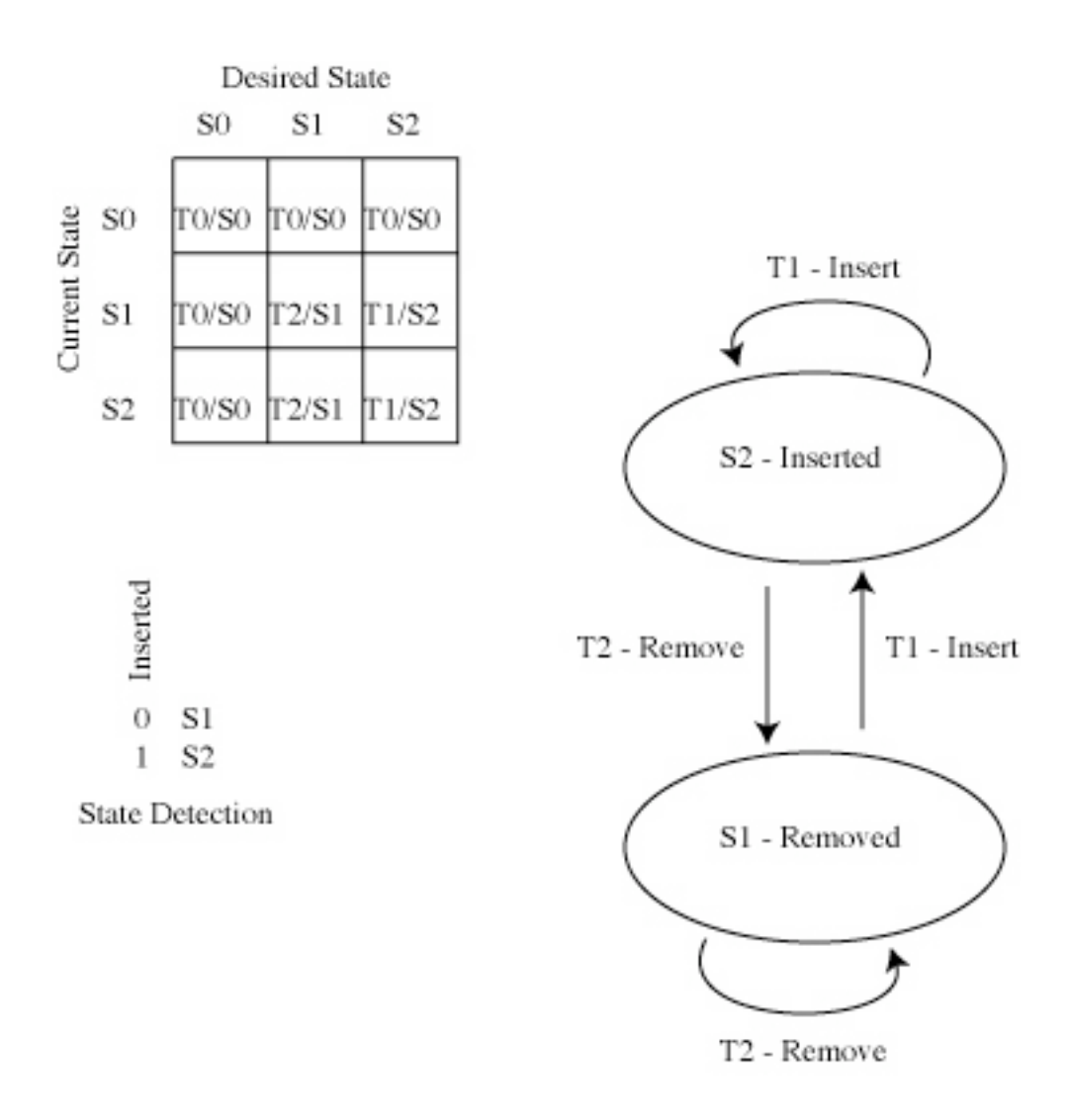

# PFIS Beamsplitter State Diagram

# **Filter**

Filter constants:

- Steps per Turn=200 // the main drive motor
- Turns per Inch=20 // the worm gear
- Station Width (mm)=14.000000 as designed
- Encoder Constant (V/mm)=0.026247 // for the yo-yo encoder<br>• Station 1 (steps)=-818 // measured, depends on alignment
- $\frac{1}{1}$  measured, depends on alignment
- Magazine Home (volts)=1.680000 // measured
- **Station Trim (steps)**=20 // measured, to get the alignment right

#### **12-Filter: selects, inserts, and removes filters**

filter-t1: select (5 s per station, timeout 5000 ms)

action: selects the desired filter station interlock: filter removed indicator: filter magazine station

There are 3 actions, similar to the slitmask:

- 1. A blind FlexMotion move to the calculated step value
- 2. A creep toward home
- 3. A creep away from home

The creep step sizes are on the panel of filter-creeper.vi.

filter-t2: insert (timeout 25000 ms) action: set filter insert interlock: filter magazine station indicator: filter inserted

filter-t3: remove (timeout 25000 ms) action: clear filter insert interlock: none indicated: filter removed

filter-t4: seek home (timeout 5000 ms) action: perform a seek home operation interlock: filter removed indicator: filter magazine home

This is a simple FlexMotion home seek operation on the home indicator.

#### **See the special note on handling magazines at the end of the slitmask section above.**

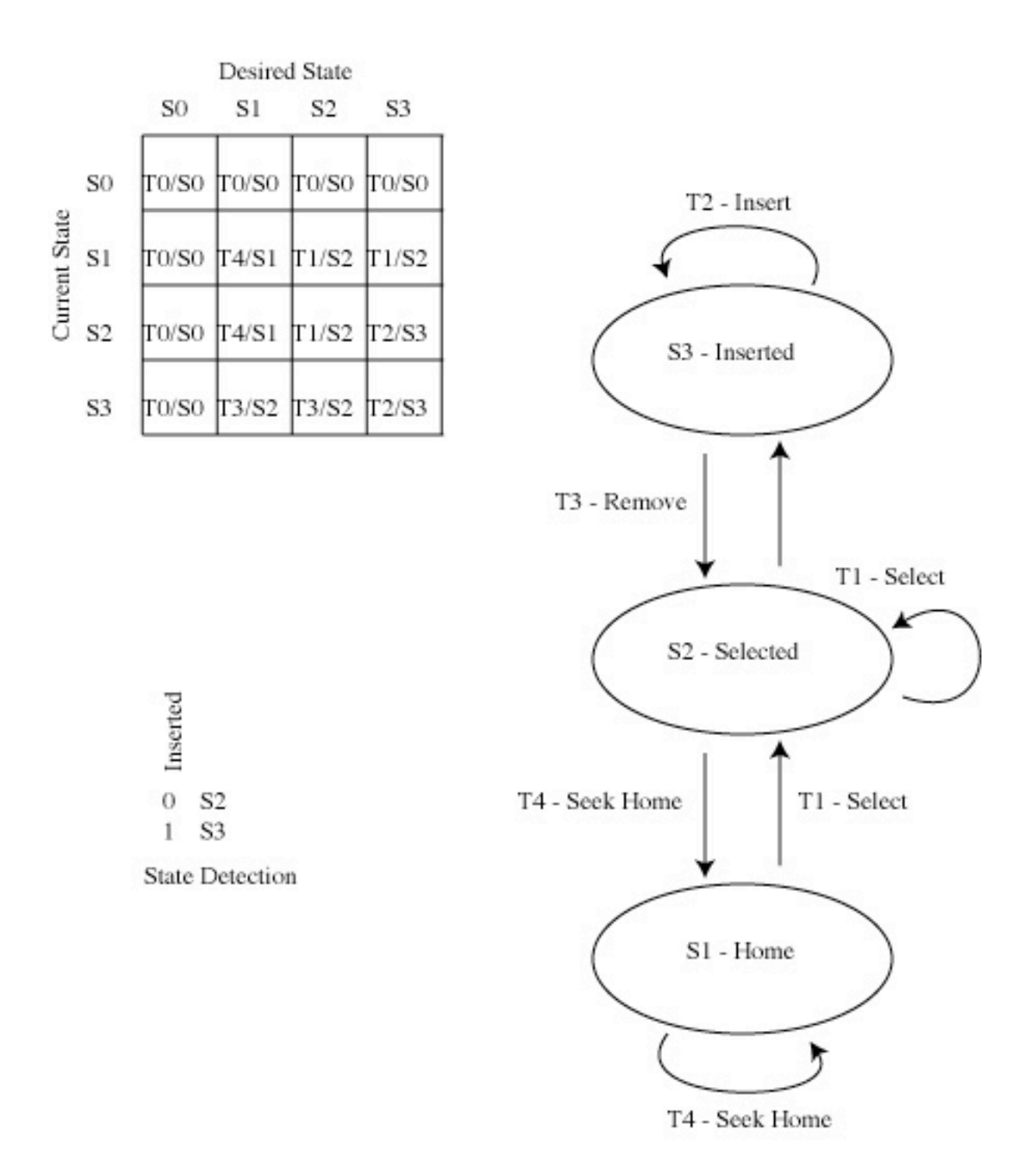

PFIS Filter State Diagram

# **12-Filter-Axis: manages the filter motor power**

fi-axis-t1: motor on (timeout 5000 ms) action: clear filter "All Windings Off" interlock: none indicator: motor power on fi-axis-t2: motor off (timeout 5000 ms) action: set filter "All Windings Off" interlock: none indicator: motor power off

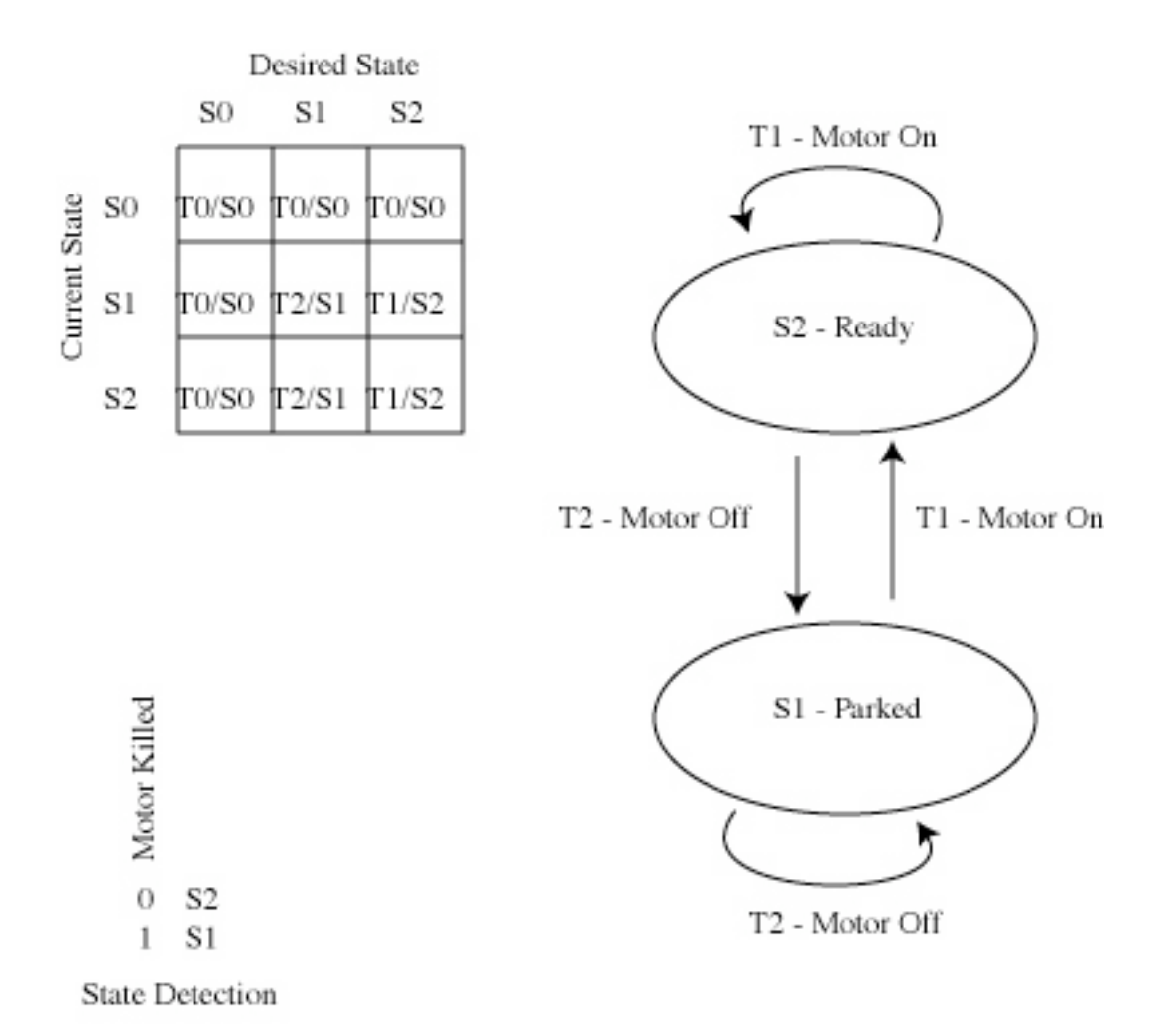

PFIS Filter Axis State Diagram

# **Articulation**

Articulation constants:

- Steps per Turn=5000 // the stepper motor<br>• Gear Box Ratio=40 // data sheet
- Gear Box Ratio=40
- Pinion Teeth=15 // the small drive gear
- Rack Teeth=200 // on the curved rail
- Station Spacing (deg)=0.750000 // as designed
- Station 1 Offset (deg)=1.750000 // as designed
- **Home Trim (steps)**=9 // measured to help alignment
- Encoder Counts per Turn=7684 // data sheet

# **13-Articulation: selects the desired articulation station**

articulation-t1: select observing station (2 s per station, timeout 5000 ms, not used) action: step to the desired station

interlock: brake released

AND detente removed

AND (grating inserted OR grating removed)

indicator: none

This just does a FlexMotion move to the calculated step count for the desired station.

articulation-t2: seek home (timeout 5000 ms)

action: perform a home seek operation

interlock: brake released

AND detente removed

AND (grating inserted OR grating removed)

indicator: articulation home

This just does a FlexMotion home seek operation on the home indicator, and applies the articulation constant **Home Trim**.

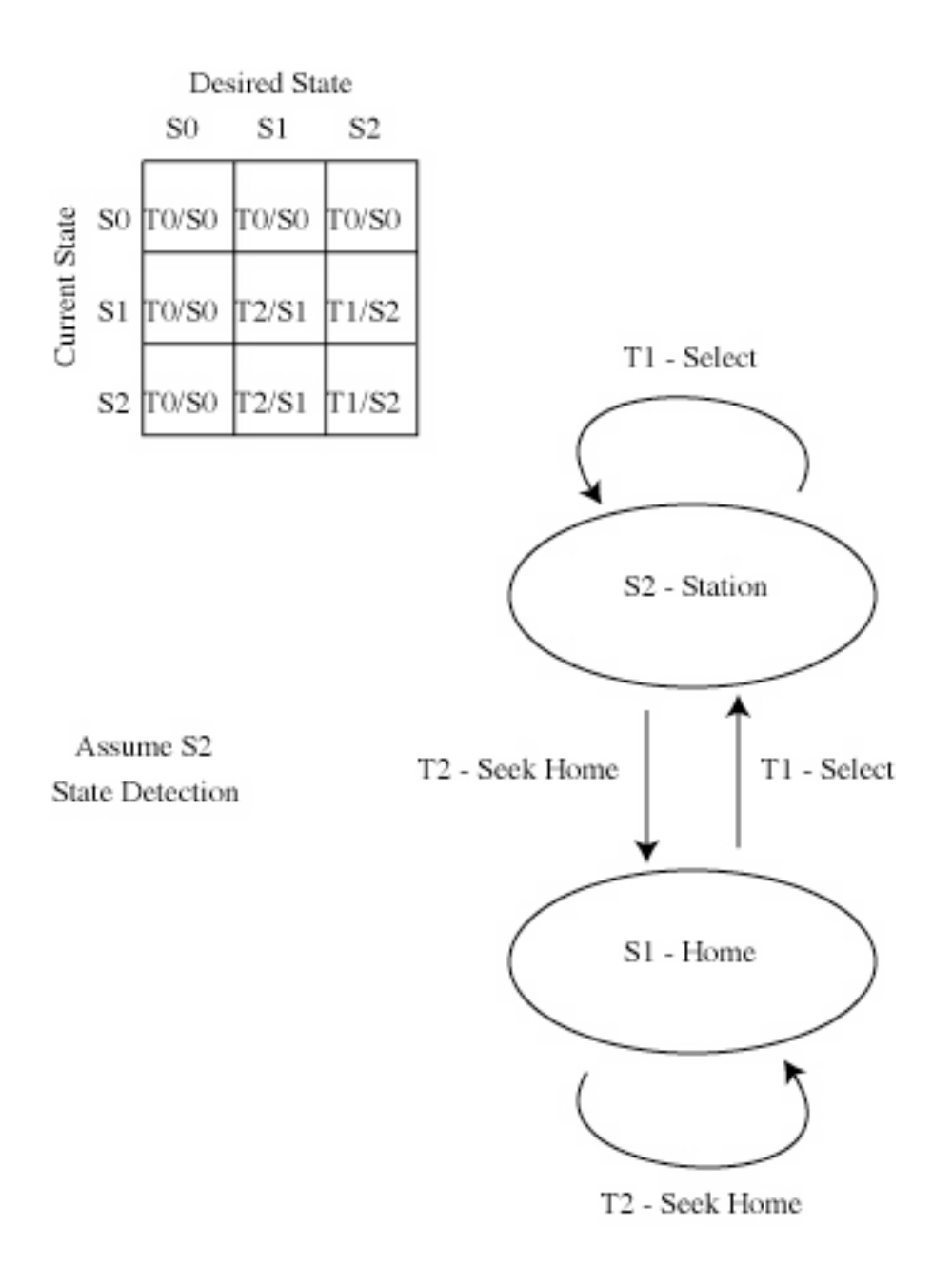

PFIS Articulation State Diagram

### **13-Articulation-Axis: manages the articulation brake, motor, and détente**

A few words on the articulation detente operation. The articulation has evenly-spaced notches, and a detente that is driven into one of these notches to establish an observing position. The detente is not necessarily *exactly* lined up with the notch. The problem with trying to drive it all the way into the notch is that the motor, still powered, will fight the detente as it tries to seat itself. We can't turn off the motor prior to the detente insertion, because the loss of torque would allow the articulated camera cradle to freefall into a hard stop. The solution was to establish an intermediate position, "caught", at which the detente is in far enough to prevent free-fall, but not so deep as to fight the motor. So we insert the detente just far enough to be "caught", then we turn off the motor, and finally we push the detente in all the way. This final push will take out any slight misalignment with the notch, moving the cradle ever so slightly to establish the final observing position.

ar-axis-t1: release brake (timeout 5000 ms, not used) action: set brake release interlock: detente caught OR motor power on indicator: none ar-axis-t2: motor on (timeout 5000 ms) action: clear articulation "All Windings Off" interlock: none indicator: motor power on ar-axis-t3: remove détente (timeout 5000 ms) action: set detente remove interlock: motor power on AND etalon 1 removed AND etalon 1 latched AND etalon 2 removed AND etalon 2 latched indicator: articulation detente removed ar-axis-t4: insert détente (timeout 5000 ms) action: clear detente remove interlock: none indicator: articulation detente caught ar-axis-t5: motor off (timeout 5000 ms) action: kill motor power interlock: articulation detente caught indicator: articulation all windings off AND articulation détente inserted ar-axis-t6: apply brake (timeout 5000 ms, not used) action: clear brake release interlock: none indicator: none

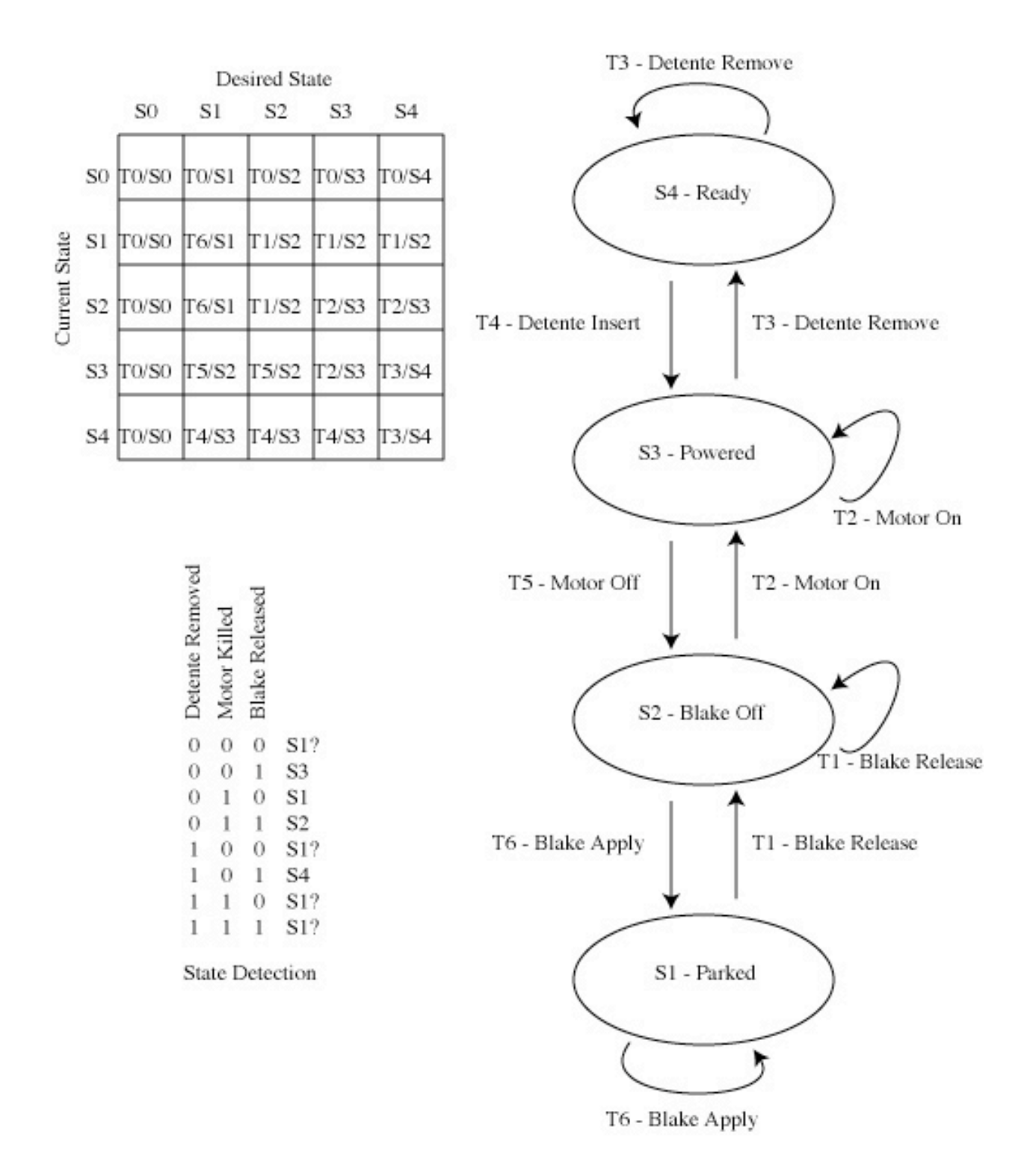

# PFIS Articulation Axis State Diagram